**O** IO-Link

## IO-Link Systembeschreibung

### Technologie und Anwendung

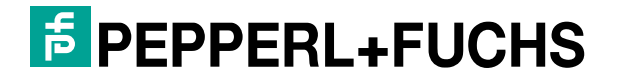

 $e^{10^{-L}i n k}$ 

Your automation, our passion.

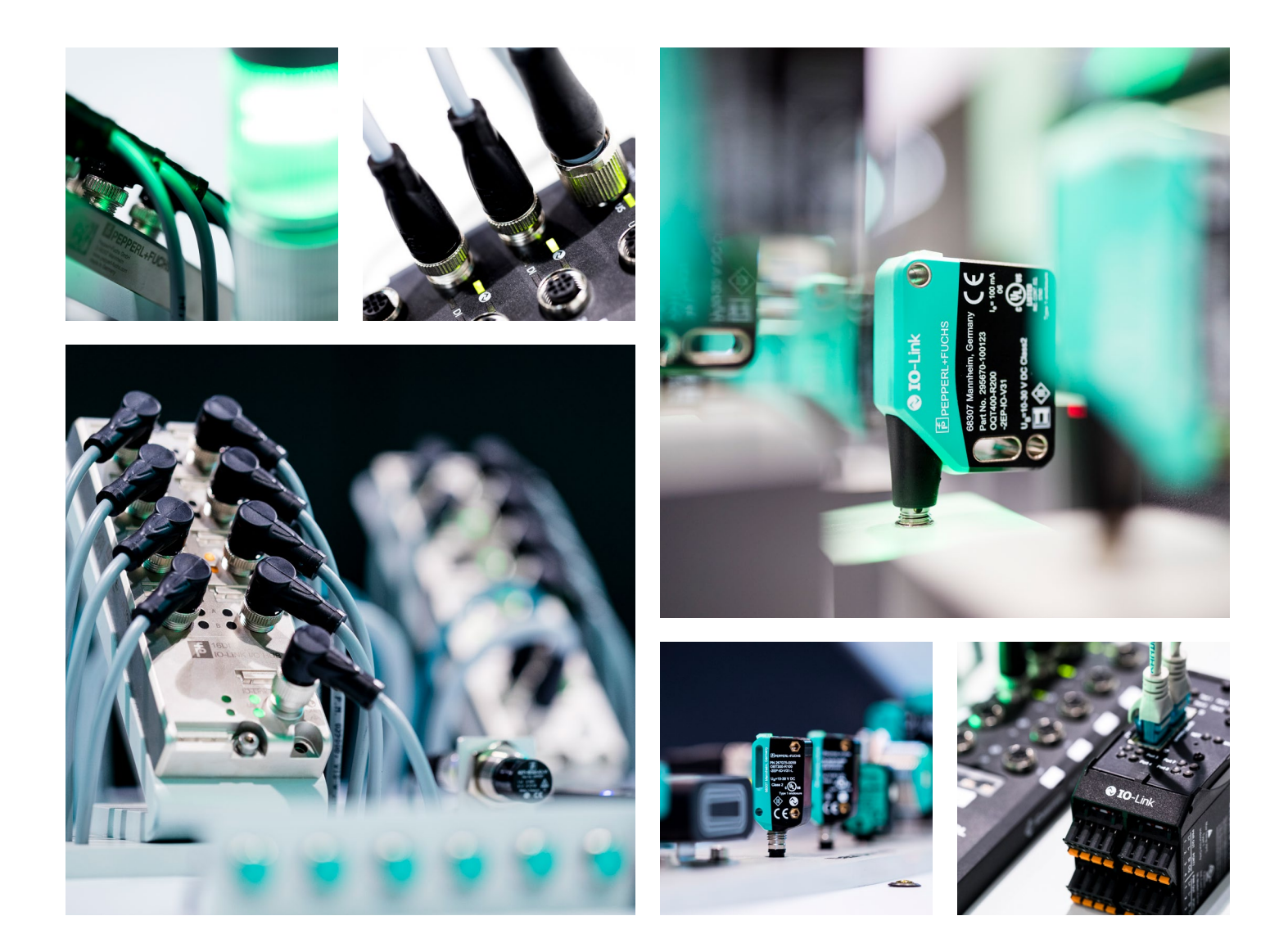

## Vorwort

IO-Link ist eine weltweit standardisierte I/O-Technologie (IEC 61131-9) um mit Sensoren und auch Aktoren zu kommunizieren. Die IO-Link-Firmengemeinschaft hat zum Ziel, IO-Link als Technologie zu entwickeln und zu vermarkten.

#### Zweck der Dokumentation

Die vorliegende Systembeschreibung vermittelt einen allgemein gültigen Überblick zur I/O-Technologie IO-Link. Sie zeigt das Zusammenspiel der verschiedenen Komponenten eines IO-Link-Systems und dient zur Verbesserung des Allgemeinverständnisses zu IO-Link.

#### Zielgruppe der Systembeschreibung

Die vorliegende Systembeschreibungbeschreibung wendet sich an die Automatisierer:

- **Maschinen- und Anlagenbauer**
- Systemintegratoren
- **Anlagenbetreiber**
- Nicht-Automatisierungsspezialisten z.B. Konstrukteure

Weitere Informationen zu IO-Link finden Sie unter: www.io-link.com

## Inhalt

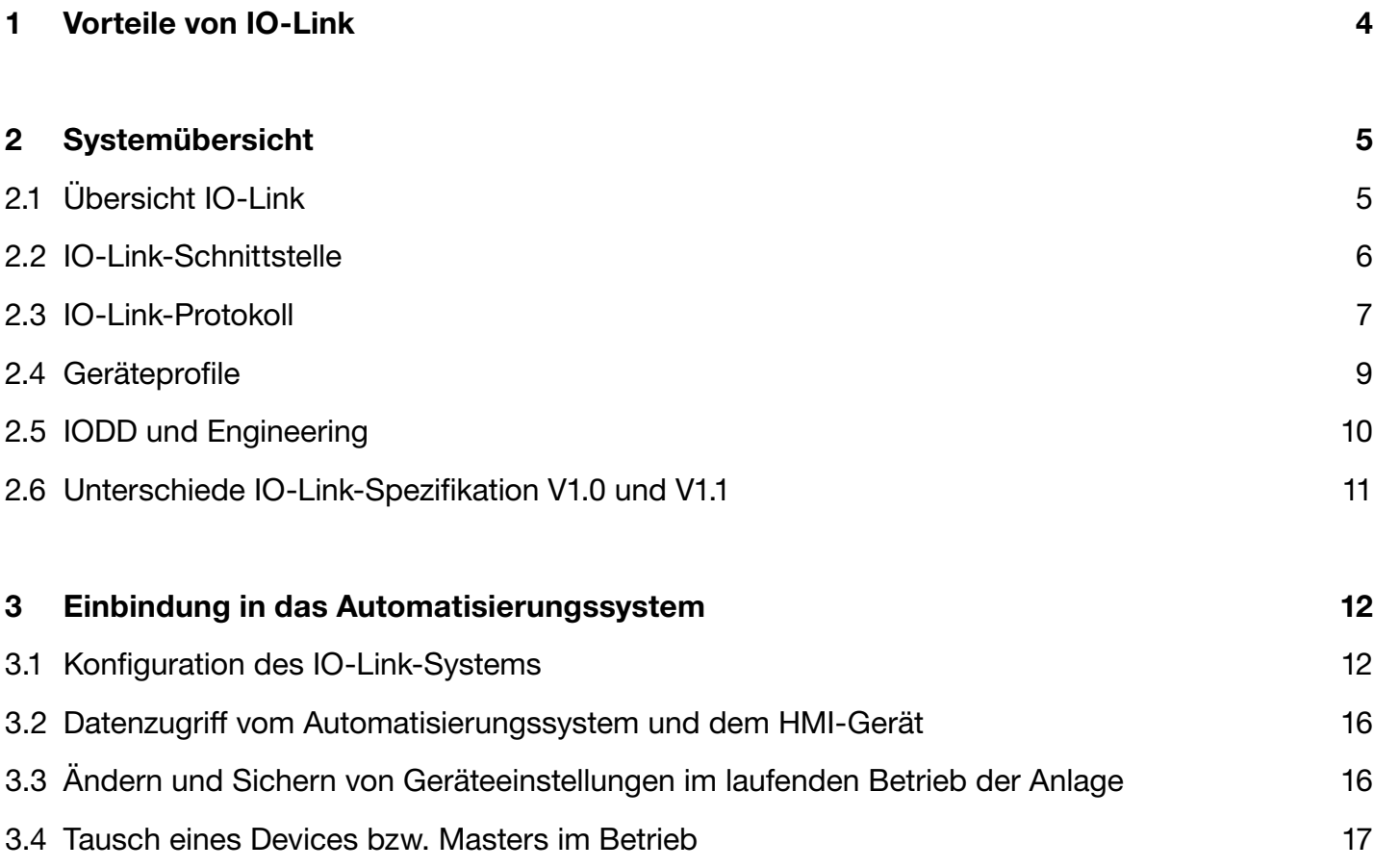

#### 4 Glossar 18 and 18 and 18 and 18 and 18 and 18 and 18 and 18 and 18 and 18 and 18 and 18 and 18 and 18 and 18

## 1 Vorteile von IO-Link

Das System IO-Link bietet beim Anschluss von komplexen (intelligenten) Sensoren/Aktoren entscheidende Vorteile:

#### Offener Standard nach IEC 61131-9

**Devices sind in gleicher Weise in alle gängigen Feldbus**systeme und Automatisierungssystemen integrierbar

#### Toolunterstützte Parametereinstellung und zentrale **Datenhaltung**

- Schnelle Projektierung und Inbetriebnahme
- **Einfache Erstellung der aktuellen Anlagendokumentation** auch für Sensoren/Aktoren

#### Einfache, einheitliche Verdrahtung und deutlich reduzierte Schnittstellenvielfalt an den Sensoren/Aktoren

- Standardisierte, einheitliche Schnittstelle für Sensoren und Aktoren unabhängig von deren Komplexität (schaltend, messend, mehrkanalig binär, mixed signal, ...)
- **Reduzierung der Typenvielfalt und Lagerhaltung**
- Schnelle Inbetriebnahme
- Reduzierung des Platzbedarfs
- Beliebige Kombination von IO-Link-Devices und Sensoren/ Aktoren ohne IO-Link am IO-Link-Master

#### Durchgängige Kommunikation zwischen Sensoren/ Aktoren und der Steuerung

- Zugriff auf alle Prozessdaten, Diagnosedaten und Geräteinformationen
- **Zugriff auf gerätespezifische Daten**
- Ferndiagnose durchführbar

#### Durchgängige Diagnoseinformationen bis in die Sensor-/ Aktor-Ebene

- Reduzierung des Aufwandes bei der Fehlersuche
- **Minimierung der Ausfallrisiken**
- Vorbeugende Wartung und Optimierung der Wartungsund Instandhaltungsplanung

#### Dynamische Änderung der Sensor-/Aktorparameter durch die Steuerung oder den Bediener am HMI

- Reduzierung von Stillstandszeiten bei Produktwechsel
- **Erhöhung der Produktvielfalt der Maschine**

#### Automatische Nachparametrierung bei Gerätetausch im laufenden Betrieb

- **Minimierung von Stillstandszeiten**
- Gerätetausch durch ungeschultes Personal ohne zusätzliche Hilfsmittel
- **Vermeidung von Fehleinstellungen**

#### Durchgängige Geräteidentifikation

- **Identifikation der eingebauten Geräte**
- Sicherstellung der Maschinenqualität bei Gerätetausch

## 2 Systemübersicht

## 2.1 Übersicht IO-Link

#### Komponenten

Ein IO-Link-System besteht grundsätzlich aus folgenden Komponenten:

- IO-Link-Master
- IO-Link-Device (z.B.: Sensoren, RFID-Reader, Ventile, Motorstarter, I/O-Module)
- Ungeschirmte 3- bzw. 5-Leiter-Standardleitungen
- **Engineeringtool zur Projektierung und Parametrierung** von IO-Link

Der IO-Link-Master stellt die Verbindung zwischen den IO-Link-Devices und dem Automatisierungssystem her. Als Bestandteil eines Peripheriesystems ist der IO-Link-Master entweder im Schaltschrank oder als Remote-I/O, in Schutzart IP65/67, direkt im Feld installiert. Der IO-Link-Master kommuniziert über verschiedene Feldbusse oder produktspezifische Rückwandbusse.

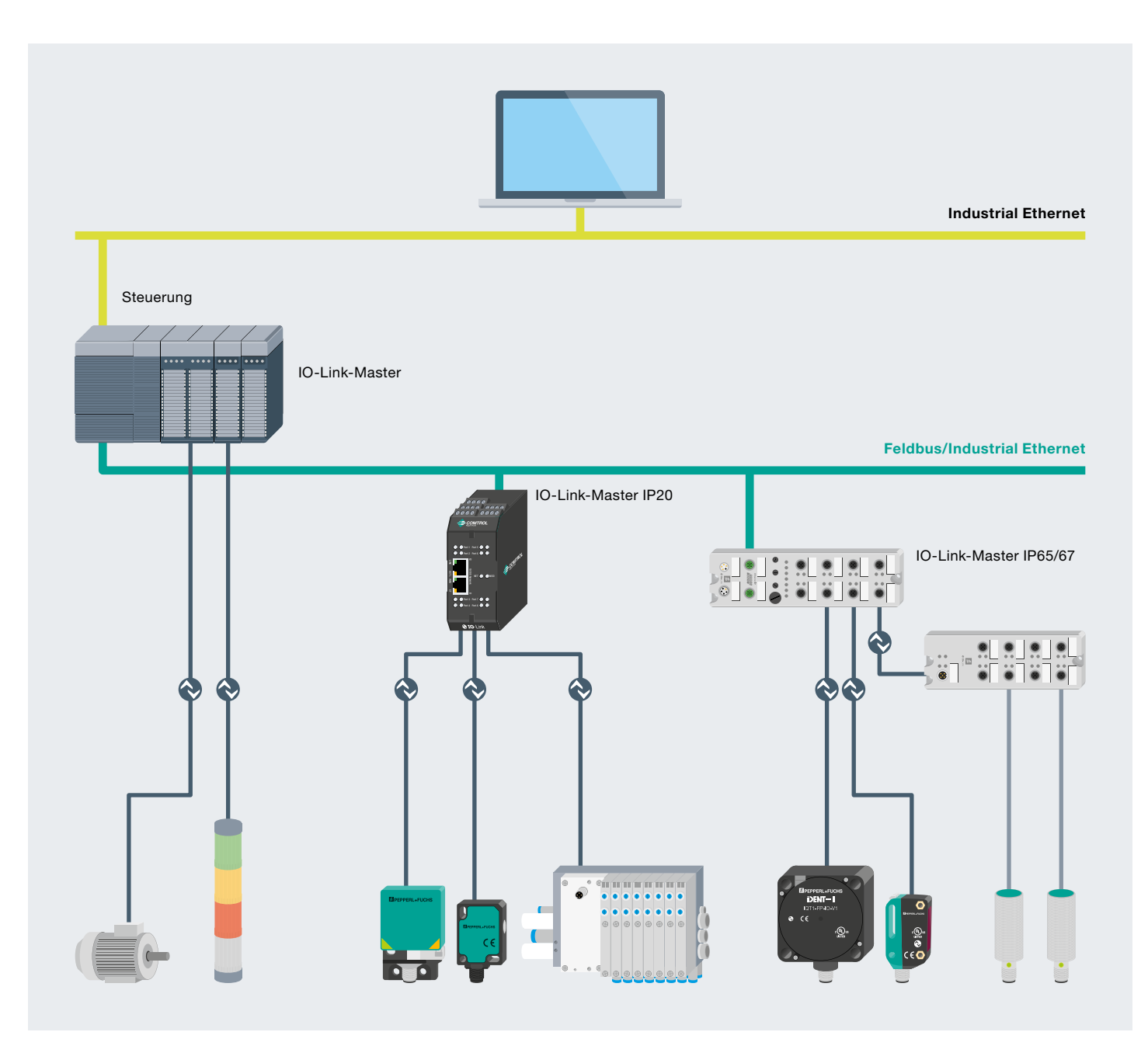

Beispiel Anlagenarchitektur mit IO-Link

Ein IO-Link-Master kann mehrere IO-Link-Ports (Kanäle) besitzen. An jedem Port ist ein IO-Link-Device anschließbar (Punkt-zu-Punkt-Kommunikation). Somit ist IO-Link eine Punkt-zu-Punkt-Kommunikation und kein Feldbus.

#### **Engineering**

Das Engineering des IO-Link-Systems erfolgt parallel zum Engineering des Gesamtautomatisierungssystems und kann in dieses eingebettet und mit diesem verzahnt sein.

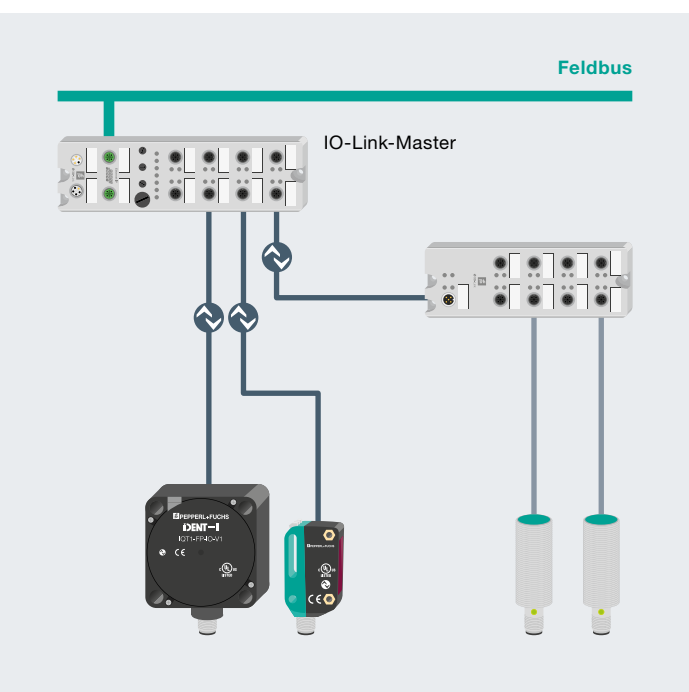

IO-Link Punkt-zu-Punkt-Verbindung

### 2.2 IO-Link-Schnittstelle

Bei IO-Link handelt es sich um eine serielle, bidirektionale Punkt-zu-Punkt-Verbindung für Signalübertragung und Energieversorgung unterhalb beliebiger Netzwerke, Feldbusse bzw. Rückwandbusse.

#### Anschlusstechnik in IP65/67

Für die Anschlusstechnik in IP65/67 sind u. a. M12-Steckverbinder definiert worden, wobei Sensoren üblicherweise einen 4-poligen Stecker und Aktoren einen 5-poligen Stecker haben. IO-Link-Master verfügen grundsätzlich über eine 5-polige M12-Buchse.

Die Anschlussbelegung ist laut IEC 60974-5-2 wie folgt spezifiziert:

- **Pin 1: 24 V**
- **Pin 3: 0 V**
- Pin 4: Schalt- und Kommunikationsleitung (C/Q)

Über diese 3 Pins wird neben der IO-Link-Kommunikation auch eine Energieversorgung des Geräts mit maximal 200 mA realisiert.

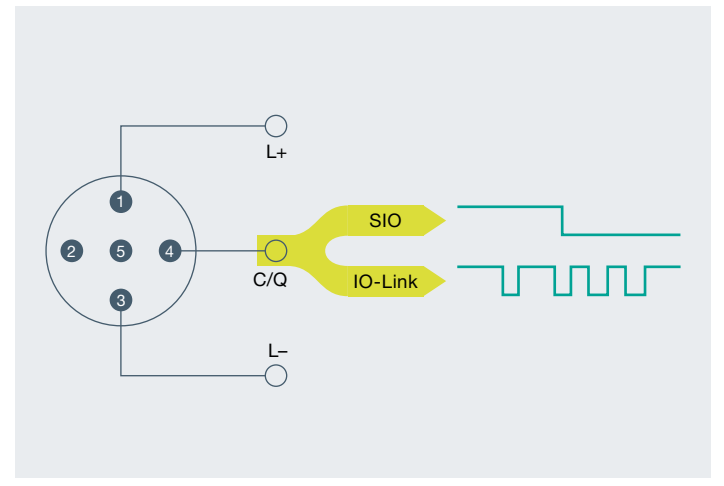

Standardisierte Anschlussbelegung von IO-Link-Geräten

#### Porttypen in IP65/67

In der Spezifikation für IO-Link-Master werden zwei Typen von Ports unterschieden:

#### Port Class A (Typ A)

Bei diesem Typ sind die Funktionen der Pins 2 und 5 nicht vorgegeben. Diese Funktionen definiert der Hersteller. Üblicherweise wird Pin 2 mit einem zusätzlichen Digitalkanal belegt.

#### Port Class B (Typ B)

Dieser Typ bietet eine zusätzliche Versorgungsspannung und ist für den Anschluss von Devices geeignet, einen erhöhten Strombedarf aufweisen. Hierbei wird über die Pins 2 und 5 eine zusätzliche (galvanisch getrennte) Versorgungsspannung bereitgestellt. Zur Nutzung dieser zusätzlichen Versorgungsspannung wird eine 5-Leiter-Standardleitung benötigt.

#### **Verbindungsleitung**

Die Verbindung der Devices mit dem Master wird über maximal 20 m lange, ungeschirmte 3- bzw. 5-Leiter-Standardleitungen realisiert. Eine Schirmung oder die Beachtung spezifischer Richtlinien beim Verlegen der Leitungen sind nicht notwendig.

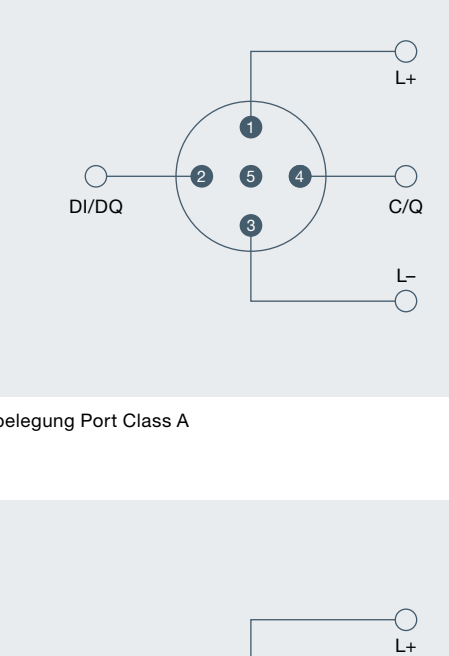

Anschlussbelegung Port Class A

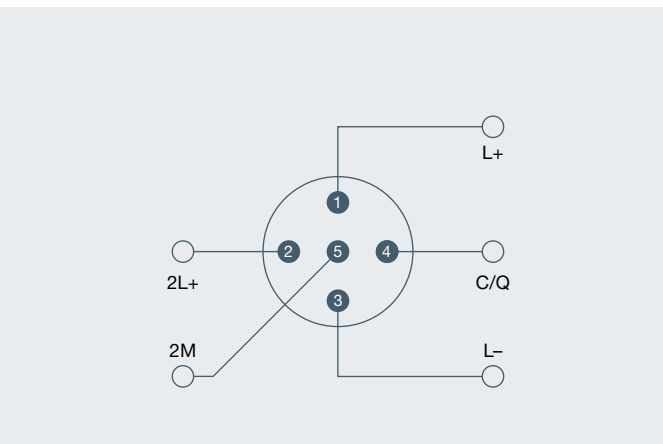

Anschlussbelegung Port Class B

### 2.3 IO-Link-Protokoll

#### Betriebsarten

Die IO-Link-Ports des Masters lassen sich in den folgenden Betriebsarten betreiben:

#### IO-Link:

In der Betriebsart "IO-Link" befindet sich der Port in der IO-Link-Kommunikation.

#### DI:

In der Betriebsart "DI" verhält sich der Port wie ein Digitaleingang.

#### DQ:

In der Betriebsart "DQ" verhält sich der Port wie ein Digitalausgang.

#### Deaktiviert:

Die Betriebsart "Deaktiviert" ist für unbenutzte Ports verwendbar.

#### Übertragungsgeschwindigkeit

In der IO-Link-Spezifikation V1.1 sind für die IO-Link-Betriebsart drei Datenübertragungsraten (Baudraten) spezifiziert:

- $COM 1 = 4.8$  kBaud
- $COM$  2 = 38.4 kBaud
- COM 3 = 230,4 kBaud (optional nach Spezifikation V1.0)

Ein IO-Link-Device unterstützt ausschließlich eine der definierten Datenübertragungsraten. Der IO-Link-Master nach Spezifikation V1.1 unterstützt alle Datenübertragungsraten und passt sich automatisch an die vom Device unterstützte Datenübertragungsrate an.

#### Reaktionszeit des IO-Link-Systems

Die Reaktionszeit des IO-Link-Systems gibt Auskunft über die Häufigkeit und Geschwindigkeit der Datenübertragung zwischen Device und Master. Die Reaktionszeit hängt von verschiedenen Faktoren ab.

In der Gerätebeschreibungsdatei IODD des Devices ist ein Wert für die minimale Zykluszeit des Devices hinterlegt. Dieser Wert gibt an, in welchen Zeitabständen der Master das Device ansprechen darf. Der Wert hat großen Einfluss auf die Reaktionszeit. Zusätzlich verfügt der Master über eine interne Bearbeitungszeit, die mit in die Berechnung der Reaktionszeit eingeht.

An einem Master sind Devices mit unterschiedlicher minimaler Zykluszeit konfigurierbar. Entsprechend unterschiedlich ist für diese Devices die Reaktionszeit. D. h. die Reaktionszeiten für unterschiedliche Devices an einem Master können stark voneinander abweichen. Sie können in der Projektierung des Masters, neben der in der IODD hinterlegten devicespezifischen minimalen Zykluszeit, auch eine feste Zykluszeit vorgeben. Dann spricht der Master das Device entsprechend dieser Vorgabe an. Die typische Reaktionszeit für ein Device ergibt sich damit aus der wirksamen Zykluszeit des Devices und der typischen internen Bearbeitungszeit des Masters.

#### Übertragungsgüte

IO-Link ist ein sehr robustes Kommunikationssystem. Es arbeitet mit einem 24-V-Pegel. Wenn Übertragungen fehlschlagen, so wird das Telegramm noch zweimal wiederholt. Erst nach dem Fehlschlagen des zweiten Wiederholversuchs erkennt der IO-Link-Master einen Kommunikationsabbruch und meldet diesen an die übergeordnete Steuerung.

#### Datenarten

Grundsätzlich stehen vier Datenarten zur Verfügung:

- Prozessdaten  $\rightarrow$  Zyklische Daten
- Wertstatus  $\rightarrow$  Zyklische Daten
- Gerätedaten  $\rightarrow$  Azyklische Daten
- Ereignisse  $\rightarrow$  Azyklische Daten

#### Prozessdaten

Die Prozessdaten der Devices werden in einem Datentelegramm zyklisch übertragen, wobei die Prozessdatengröße durch das Device festgelegt ist. Je Device sind Prozessdaten von 0 bis 32 Byte möglich (jeweils Input und Output). Die Konsistenzbreite der Übertragung ist nicht fest vorgegeben und damit masterabhängig.

#### **Wertstatus**

Jeder Port besitzt einen Wertstatus (PortQualifier). Der Wertstatus zeigt an, ob die Prozessdaten gültig oder ungültig sind. Der Wertstatus kann mit den Prozessdaten zyklisch übertragen werden.

#### Gerätedaten

Gerätedaten können Parameter, Identifikationsdaten und Diagnoseinformationen sein. Sie werden azyklisch und auf Anfrage des IO-Link-Masters ausgetauscht. Gerätedaten können in das Device geschrieben (Write) als auch aus dem Device gelesen (Read) werden.

#### Ereignisse

Beim Auftreten eines Ereignisses signalisiert das Device dem Master, dass ein Ereignis vorliegt. Der Master liest daraufhin das Ereignis aus. Ereignisse können Fehlermeldungen (z.B. Kurzschluss) und Warnungen/Maintenance-Daten (z. B. Verschmutzung, Überhitzung) sein. Fehlermeldungen werden vom Device über den IO-Link-Master zur Steuerung bzw. zum HMI übertragen. Der IO-Link-Master kann auch seinerseits Ereignisse und Zustände übertragen. Solche Ereignisse sind z.B. Drahtbruch oder Kommunikationsabbruch.

Die Übertragung von Deviceparametern oder Ereignissen erfolgt unabhängig von der zyklischen Übertragung der Prozessdaten. Die Übertragungen beeinflussen bzw. beeinträchtigen sich nicht gegenseitig.

#### Anlauf des I/O-Systems

Ist der Port des Masters auf IO-Link-Modus eingestellt, versucht der IO-Link-Master mit dem angeschlossenen IO-Link-Device zu kommunizieren. Dazu sendet der IO-Link-Master ein definiertes Signal (Wake up Impuls) und wartet auf die Antwort des IO-Link-Devices.

Der IO-Link-Master versucht zuerst eine Kommunikation mit der höchsten definierten Datenübertragungsrate. Bei einem Misserfolg versucht der IO-Link-Master eine Kommunikation mit der nächstniedrigen Datenübertragungsrate. Das Device unterstützt immer nur eine definierte Datenübertragungsrate.

Wenn der Master eine Antwort empfängt, beginnt die Kommunikation. Zunächst tauschen sie die Kommunikationsparameter aus. Gegebenenfalls werden im System gespeicherte Parameter an das Device übertragen. Anschließend wird mit dem zyklischen Datenaustausch der Prozessdaten und des Wertstatus begonnen.

## 2.4 Geräteprofile

Um die Zugriffe des Anwenderprogramms der Steuerung auf die Devices zu vereinheitlichen, sind für IO-Link-Geräteprofile definiert. In den Geräteprofilen sind die Datenstruktur, die Dateninhalte und die Basisfunktionalität festgeschrieben. Damit wird für eine Vielzahl unterschiedlicher Devices, die dem gleichen Geräteprofil entsprechen, eine einheitliche Anwenderansicht und ein identischer Programmzugriff der Steuerung erreicht.

#### Profile für IO-Link

Derzeit sind Geräteprofile definiert für:

- **Binär schaltende Sensoren**
- **Digital messende Sensoren**
- Geräte mit einheitlichem Systemverhalten

Die Profile für schaltende Sensoren eignen sich für einfache Schaltanwendungen wie z.B. Anwesenheitserkennung. Die digitalen Messprofile sind für messende Sensoren ausgelegt, die Werte auf Basis einer physikalischen Einheit wie Temperatur oder Druck liefern können. Diese Profile erlauben es, IO-Link-Sensoren ohne besondere Kenntnisse des verwendeten Sensors zu integrieren.

Das Geräteprofil für einheitliches Systemverhalten definiert ein Minimum an Geräteidentifikations-, Diagnose- und Ereignisdaten. IO-Link-Devices, die dieses Profil unterstützen bieten ein einheitliches Mindestmaß an Systemintegration in die Steuerung. Dieses Profil ist auch die Basis für alle anderen Geräteprofile.

## 2.5 IODD und Engineering

#### Gerätebeschreibung IODD

Für jedes Device steht eine elektronische Gerätebeschreibung zur Verfügung, die IODDDatei (IO Device Description). Die IODD hält für die Systemintegration vielfältige Informationen bereit:

- Kommunikationseigenschaften
- Geräteparameter mit Wertebereich und Defaultwert
- **I** Identifikation-, Prozess- und Diagnosedaten
- Gerätedaten
- Textbeschreibung
- **Bild des Devices**
- **Logo des Herstellers**

Der Aufbau der IODD ist für alle Devices aller Hersteller gleich. Von den IO-Link-Konfigurationstools der Master-Hersteller wird der Aufbau der IODD immer auf die gleiche Art und Weise dargestellt. Damit ist die gleiche Handhabung für alle IO-Link-Devices herstellerunabhängig garantiert.

Für Devices, die sowohl V1.0- als auch V1.1-Funktionalität unterstützen, stehen zwei unterschiedliche IODD-Versionen zur Verfügung.

#### IODDfinder

Der IODDfinder ist eine herstellerübergreifende, zentrale IODD-Datenbank. Sie stellt die aktuellen IODDs der Devicehersteller bereit und bietet dem Anwender eine Informationsund Download-Plattform. Der IODDfinder ist über jeden aktuellen Browser unter folgender Adresse aufrufbar: ioddfinder.io-link.com.

#### IO-Link-Konfigurationstool

Um das gesamte IO-Link-System zu konfigurieren, werden Konfigurationstools benötigt. Die IO-Link-Konfigurationstools der Master-Hersteller sind in der Lage IODDs einzulesen. Zu den wichtigsten Aufgaben des IO-Link-Konfigurationstools gehören:

- die Zuordnung der Devices zu den Ports des Masters
- die Adresszuordnung (E/A Adressen der Prozessdaten) der Ports innerhalb des Adressbereichs des Masters
- die Parametrierung der IO-Link-Devices

Darüber hinaus sind die angeschlossenen Devices diagnostizierbar. Das IO-Link-Konfigurationstool erlaubt damit eine transparente Darstellung des IO-Link-Systems bis in die Feldebene.

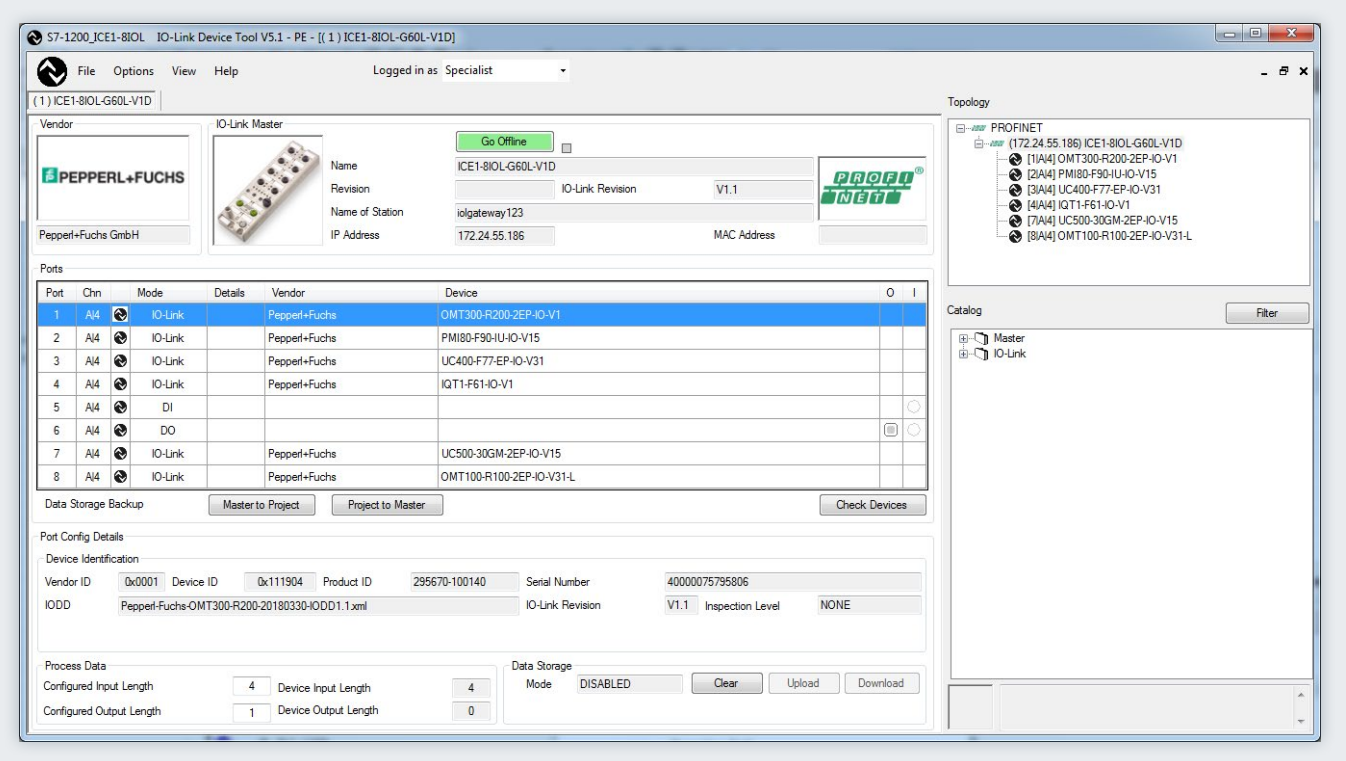

Konfiguartionstool mit IODD eines Devices und den enthaltenen Geräteinformationen

## 2.6 Unterschiede IO-Link-Spezifikation V1.0 und V1.1

#### Spezifikation

Die technische Definition des IO-Link-Systems ist in einer Spezifikation der IO-Link-Firmengemeinschaft beschrieben. In einem ersten Schritt entstand die Spezifikation Version 1.0. Die Weiterentwicklung und Funktionserweiterungen des IO-Link-Systems führten zur Version 1.1.

Die wesentlichen Erweiterungen der Version 1.1 sind:

- **Parametrierserverfunktion (Data storage)**
- Datenübertragungsrate 230,4 kBaud ist für IO-Link-Master mandatory
- **Prozessdatenbreite je Port bis zu 32 Byte**

#### Kombination von IO-Link-Geräten

Grundsätzlich ist eine beliebige Kombination von Mastern und Devices möglich. Dabei sind jedoch die jeweiligen Systemgrenzen zu beachten (z.B. max. Nutzdatengröße des Masters).

Bei Kombination von IO-Link-Geräten unterschiedlicher IO-Link-Spezifikation sind folgende Punkte zu beachten:

- Am IO-Link-Master nach V1.0 sind ausschließlich IO-Link-Devices nach V1.0 betreibbar.
- Am IO-Link-Master nach V1.1 sind IO-Link-Devices nach V1.0 und V1.1 betreibbar.
- Die Parametrierserverfunktion und die Datenübertragungsrate 230,4 kBaud des IO-Link-Masters nach V1.1 sind nur dann nutzbar, wenn diese Funktionen auch vom IO-Link-Device unterstützt werden.

## 3 Einbindung in das Automatisierungssystem

### 3.1 Konfiguration des IO-Link-Systems

Die Konfiguration eines IO-Link-Systems erfolgt in mehreren Schritten. Im ersten Schritt wird der IO-Link-Master in das Automatisierungssystem eingebunden und konfiguriert. Im zweiten Schritt werden die IO-Link-Devices parametriert.

#### Einbindung in das Automatisierungssystem

In der Konfiguration des Automatisierungssystems bzw. des Feldbusses wird das IO-Link-System durch den IO-Link-Master repräsentiert und durch die entsprechende Gerätebeschreibung eingebunden (z.B. GSD-Datei bei PROFINET). Dabei kann der IO-Link-Master selbst ein Feldbusteilnehmer oder ein Teil eines modularen IO-Systems sein, das mit dem Feldbus verbunden ist. In beiden Fällen werden in der Gerätebeschreibung des IO-Link-Masters die Anzahl der Ports, der Adressumfang und die Moduleigenschaften beschrieben.

#### Beispielkonfiguration in STEP 7 TIA-Portal

Die Abbildung unten zeigt eine PROFINET-Konfiguration, in die PROFINET-Devices mit IO-Link-Mastern eingebunden sind.

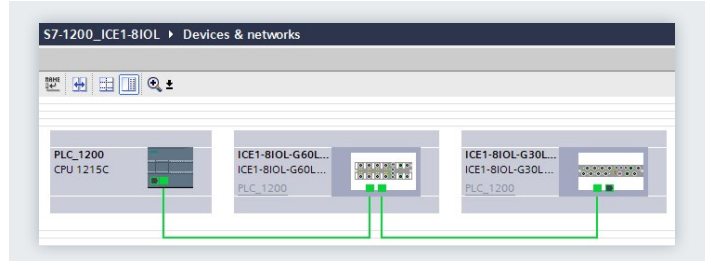

Konfiguration eines PROFINET-Netzwerks mit unterlagerten IO-Link-Mastern

In der Geräteansicht der Hardwarekonfiguration werden die Eingangs- und Ausgangsadressbereiche für den Austausch der zyklischen Daten (Prozesswerte) von IO-Link festgelegt. Darüber hinaus kann in den Moduleigenschaften des IO-Link-Masters eingestellt werden, über welchen Weg die Portkonfiguration eingestellt werden soll. Dabei kann ausgewählt werden, ob mit oder ohne einem zusätzlichen IO-Link-Konfigurationstool gearbeitet werden soll.

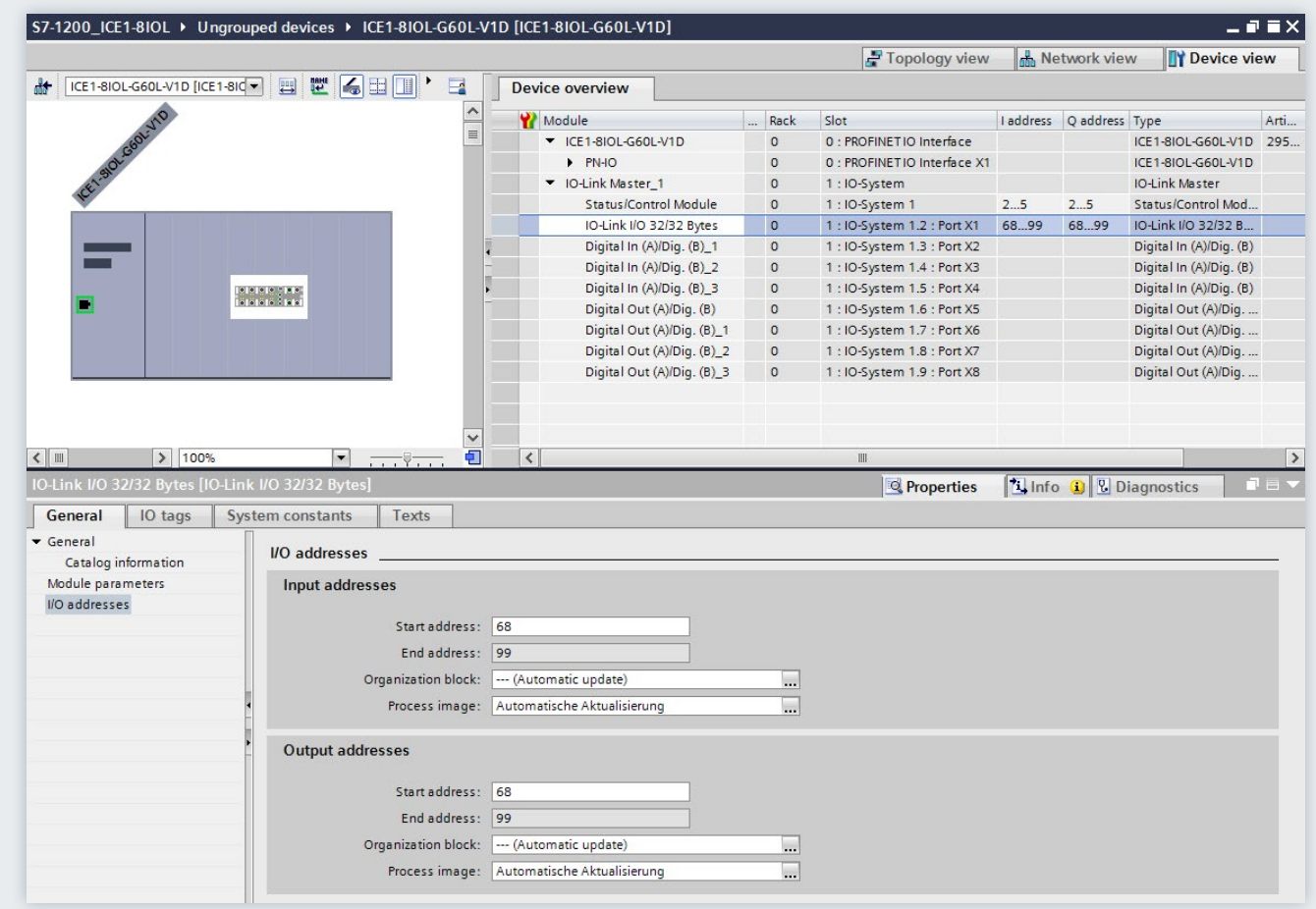

Geräteansicht des PROFINET-Devices mit Einstellung des Adressbereichs von IO-Link

#### Engineering mit IO-Link Konfigurationstool

Um die Systemarchitektur vollständig und bis zum IO-Link-Device darzustellen und um das IO-Link System-im Detail zu konfigurieren und zu parametrieren ist das IO-Link Konfigurationstool des IO-Link-Masters notwendig.

Neben der Einstellung der IO-Link-Masterports ist damit eine einfache Parametrierung der IO-Link-Devices mit Hilfe der vom Gerätehersteller gelieferten IODD (IO-Link Device Description) möglich. In der Onlineansicht des IO-Link Konfigurationstool ist eine detaillierte Anzeige der Diagnosezustände und Prozesswerte der IO-Link-Devices möglich.

Das Konfigurationstool zeigt die im Automatisierungsprojekt konfigurierten IO-Link-Master des jeweiligen Herstellers an. Nach Auswahl eines IO-Link-Masters können Sie dessen IO-Link-Ports die gewünschten IO-Link-Devices zuordnen.

Dazu wählen Sie aus dem Gerätekatalog die entsprechenden Devices (bzw. deren IODDs) aus und ziehen diese an den IO-Link-Master-Port.

#### Beispielkonfiguration

Die Abbildung unten zeigt die Konfiguration eines IO-Link-Masters in einem IO-Link-Konfigurationstool. In dieser Ansicht des Konfigurationstools werden Ihnen vielfältige Informationen angezeigt:

- Übergeordneter Feldbus und Übersicht bzw.Struktur der unterlagerten IO-Link-Master (rechter Baum)
- Detailinformation des angewählten IO-Link-Masters
- Aktuelle Konfiguration der IO-Link-Ports des angewählten IO-Link-Masters
- Detailinformationen des angewählten IO-Link-Devices
- Gerätekatalog mit den IODDs der IO-Link-Devices unterschiedlicher Hersteller (rechter Baum)

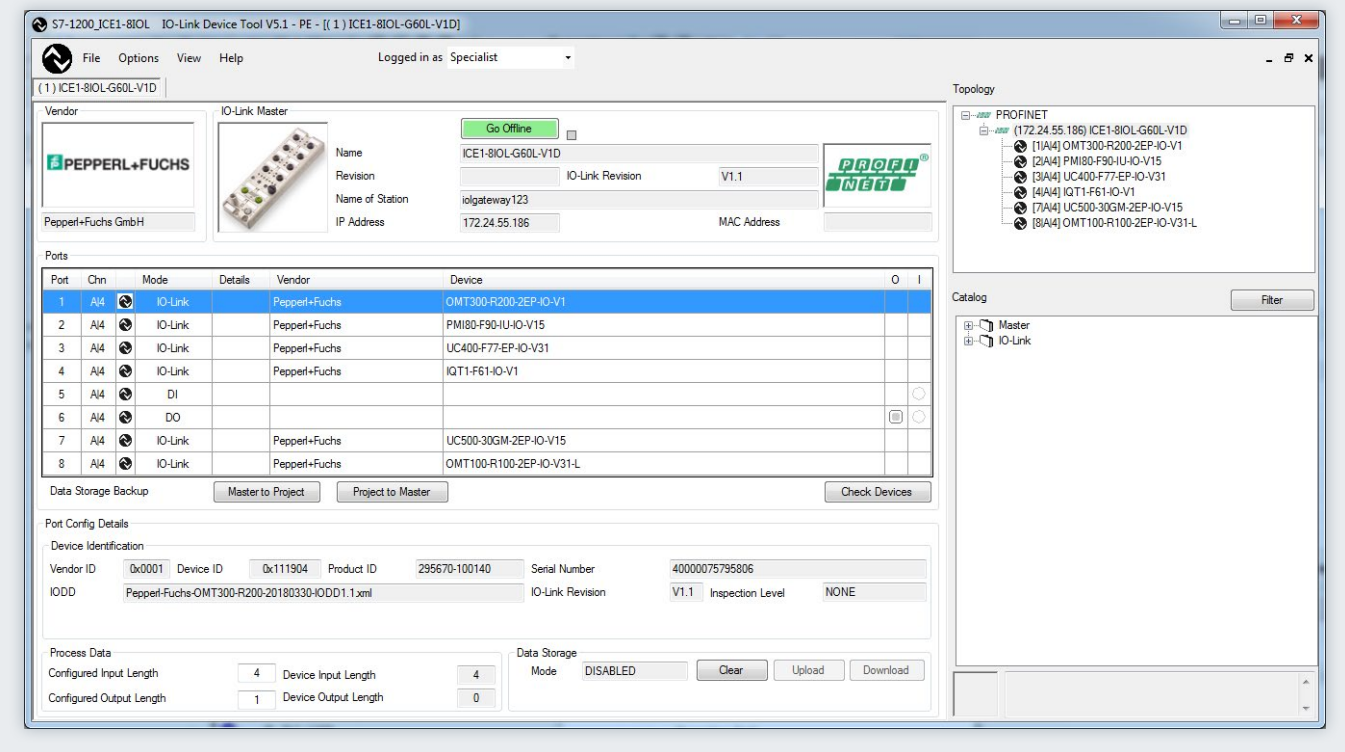

Konfiguration eines IO-Link-Masters im Konfigurationstool

#### Adressbereich der Ports

Neben der Zuordnung der IO-Link-Devices zu den IO-Link-Master-Ports sind die bereits voreingestellten Adressbereiche der Ports veränderbar. In diesen Adressbereichen überträgt der IO-Link-Master die Prozesswerte, die er vom IO-Link-Device erhält, und stellt diese dem übergeordneten Automatisierungssystem zur Verfügung. Das Einstellen des Adressbereichs ist im Register "Adressen" möglich.

#### Device-Parameter einstellen

 $\overline{a}$ 

Die Anpassung der Devices an die jeweilige applikative Aufgabe erfordert spezifische Parametereinstellungen. Die möglichen Parameter und Einstellwerte sind in der IODD des Devices enthalten. Nach Auswahl des entsprechenden Devices im Projektbaum können im Register "Parameter" die Device-Parameter eingestellt werden.

#### Beispielparametrierung

Die Abbildung unten zeigt die Parametriermaske eines IO-Link-Devices. Ausgehend von den angezeigten Voreinstellungen können die Werte im definierten Wertebereich geändert und gespeichert werden. Die Konfiguration des IO-Link-Systems und die Parameter der Devices stehen dem IO-Link-System sowie dem gesamten Automatisierungsprojekt zur Verfügung. Sie haben die Möglichkeit, die Konfiguration und die Parameter zu speichern.

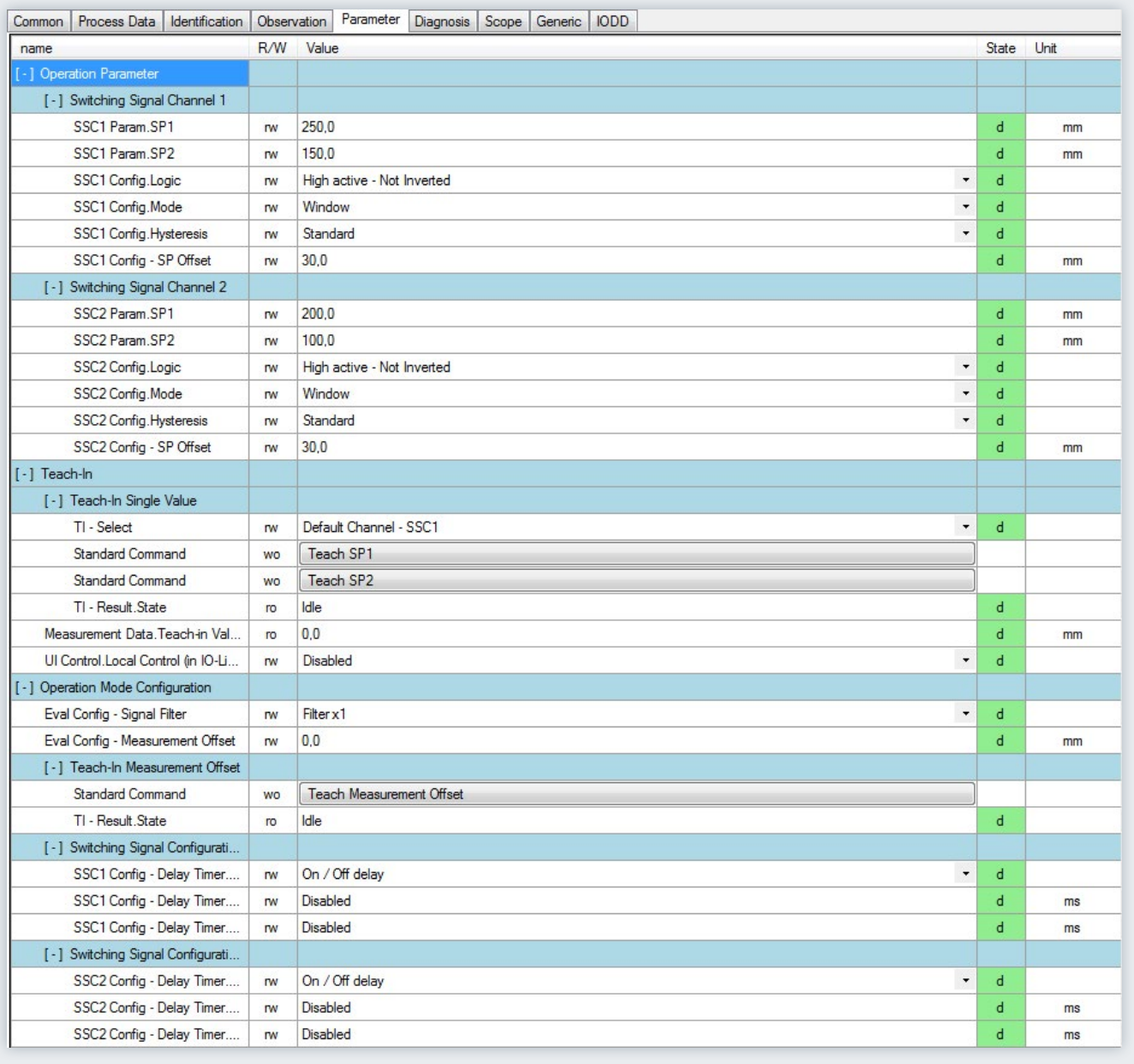

#### Einstellung der Parameterwerte des IO-Link-Devices

#### Konfiguration ohne IO-Link-Projektierungstool

The options for project planning of the IO-Link system without an additional IO-Link project planning tool are limited. The port configuration of the IO-Link master can be set with the device description of the fieldbus (e.g., GSD file for PROFINET), but it cannot be used to set the parameters of the IO-Link device.

During port configuration via GSD file, for example, the following settings are possible:

#### Port Qualifier Information (PQI)

PQI provides information on the status and process data of the IO-Link port and is transferred together with the input data of the IO-Link device.

#### Operating mode

- IO-Link autostart: The IO-Link master accepts every connected IO-Link device
- IO-Link manual: The IO-Link master only accepts IO-Link devices that correspond to the following vendor ID and device ID settings
- Digital Input: The IO-Link port works as a standard digital input
- Digital Output: The IO-Link port works as a standard digital output

#### Size of input data

Process data size of the input data

#### Größe der Ausgangsdaten

Prozessdatengröße der Ausgangsdaten

#### Vendor ID

ID number of the device manufacturer

#### Device ID

ID number of the device

Test accuracy and data storage

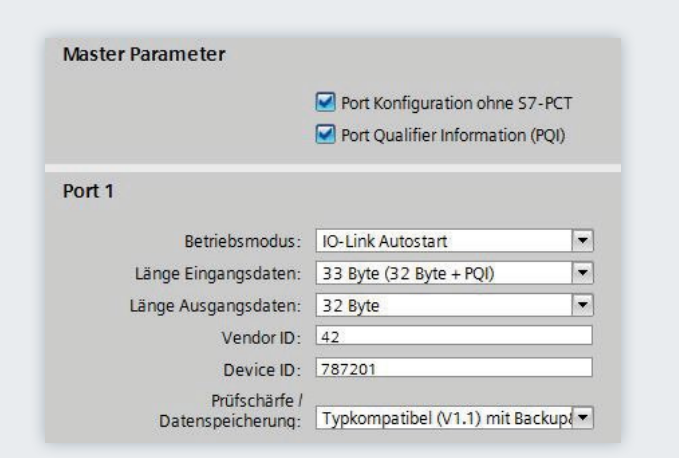

Sicht auf die Einstellungen der Portkonfiguration mittels GSD-Datei

## 3.2 Datenzugriff vom Automatisierungssystem und dem HMI-Gerät

#### Zyklischer Datentausch

Um die zyklischen Prozessdaten zwischen einem IO-Link-Device und einer Steuerung auszutauschen, werden die IO-Link-Daten vom IO-Link-Master auf die zuvor eingestellten Adressbereiche gelegt. Das Anwenderprogramm der Steuerung greift über diese Adressen auf die Prozesswerte zu und verarbeitet diese. In umgekehrter Weise wird der zyklische Datenaustausch von der Steuerung zum IO-Link-Device (z.B. IO-Link-Aktor) durchgeführt.

#### Azyklischer Datentausch

Der Austausch azyklischer Daten, wie Device-Parameter oder Ereignisse, erfolgt über einen festgelegten Index- und Subindex-Bereich. Die Steuerung greift über Systemmechanismen darauf zu (z. B. bei Online-Funktionen wie das Auslesen des Status). Unter Verwendung des Index und Subindex-Bereichs kann gezielt auf Daten des Devices zugegriffen werden (z.B. für eine Umparametrierung des Devices oder Masters im laufenden Betrieb).

#### Programmierung des Anwenderprogramms

Neben der Projektierung und Parametrierung des IO-Link-Systems und der Einbindung in die Gesamtautomation ist noch die Programmierung des Anwenderprogramms der Steuerung durchzuführen. Zur Unterstützung der Programmierung azyklischer Zugriffe bieten Steuerungs- und Devicehersteller IO-Link-Funktionsbausteine an.

## 3.3 Ändern und Sichern von Geräteeinstellungen im laufenden Betrieb der Anlage

#### Ändern von Geräteeinstellungen

Geräteeinstellungen können während des Betriebes angepasst werden. Dabei werden diese Einstellungen (Parameter) auf dem Device wirksam und in diesem nullspannungssicher gespeichert. Parameter können im laufenden Betrieb der Anlage verändert werden, durch

- **Engineering Tool (z.B. bei der Anlagen-Inbetriebsetzung)**
- Anwenderprogramm der SPS (programmgesteuert)
- **HMI (durch Anlagenbediener bei Chargenumstellung,** Prozessoptimierung)
- Vor Ort durch Bedienung am Device (durch lokale Bedieneinheit am Gerät)

#### Sicherung der Geräteeinstellungen (Backup)

Die im Device während des Engineerings eingestellten bzw. im laufenden Betrieb der Anlage veränderten Parameter können zusätzlich noch im Master gespeichert werden. Diese Sicherung erfolgt nach dem eingestellten Verhalten (Backup-Level) der Master-Ports. Folgende Einstellungen sind möglich:

#### **OFF**

Es erfolgt keine Datensicherung (Backup) der Device-Parameter im Master.

#### BACKUP/RESTORE

Nach jeder Änderung der Device-Parameter erfolgt automatisch eine Sicherung (Backup) dieser Daten im Master (siehe Kapitel Auslösen eines Backups).

#### **RESTORE**

Es erfolgt keine automatische Datensicherung (Backup) der Device-Parameter im Master.

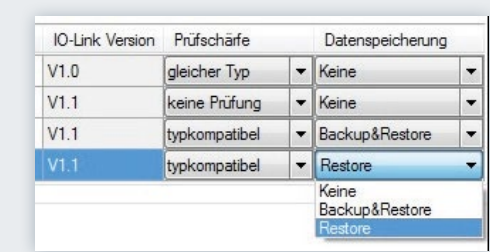

Für die Sicherung der Device-Parameter im Master stellen Master und Device nach IO-Link-Spezifikation V1.1 dieses Backup-Verhalten zur Verfügung. Master und Devices nach IO-Link-Spezifikation V1.0 beherrschen diese Funktion nicht und für diese ist eine Datensicherung nicht einstellbar (Backup Level ist "OFF"). Unmittelbar abhängig von dieser Einstellung ist auch das Verhalten beim Tausch eines Devices (siehe Kapitel Tausch eines Devices).

#### Auslösen eines Backups

Voraussetzung für ein Backup ist die korrekte Einstellung des Backup-Levels des Master-Ports und die grundsätzliche Unterstützung dieser Funktion durch den Master und das Device. Das Auslösen bzw. der Anstoß eines Backups kann von verschiedenen Stellen ausgelöst werden:

#### Engineering Tool

Nach einem Engineering-Download auf das Device wird unmittelbar der Backup durch das Device veranlasst.

#### Anwenderprogramm der SPS

Parameter des Devices können nacheinander vom Anwenderprogramm verändert werden. Das Auslösen eines Backups erfolgt jedoch erst nach einem Anstoß durch ein Systemkommando. Dieses Systemkommando muss vom Programm am Ende der Parameteränderungen ausgelöst werden. Die Übertragung von Parameteränderungen und des Systemkommandos werden durch Funktionsbausteine der SPS unterstützt.

#### HMI

Hier gilt das gleiche Vorgehen bzw. Verhalten wie beim Anwenderprogramm der SPS. Das notwendige Systemkommando kann der Anlagenbediener am HMI auslösen (Bestätigung der Eingabe).

#### Vor Ort durch Bedienung am Device

Nach Bestätigung der Eingabe am Device wird der Backup durch das Device veranlasst.

## 3.4 Tausch eines Devices bzw Masters im Betrieb

#### Tausch eines Devices

Der Tausch eines Devices im laufenden Betrieb ist ein immer wieder auftretendes Szenario und darf nicht zu längeren Stillstandszeiten der Anlage führen. Der Gerätetausch sollte schnell und fehlerfrei und von Bedienpersonal ohne spezielles Wissen und Hilfsmittel durchgeführt werden können.

Bei Nutzung der Backup-Funktion des Masters (siehe Kapitel Sicherung der Geräteeinstellungen (Backup)) stellt der Master beim Tausch des Devices die gespeicherten Parameter dem neuen Device automatisch wieder zur Verfügung. Dabei ist jedoch zu unterscheiden:

#### BACKUP/RESTORE

Wurde der Master Port auf das Sicherungsverhalten "BACKUP/ RESTORE" eingestellt, nimmt das neue Device das gleiche Verhalten des ausgetauschten Devices ein, da der Master durch "Backup" die letzte Parameteränderung gespeichert hatte.

#### **RESTORE**

Wurde der Master Port auf das Sicherungsverhalten "RESTORE" eingestellt, nimmt das neue Device das Verhalten entsprechend der im Master gespeicherten Parameter zum Zeitpunkt des letzten Backup ein. Da mögliche Parameteränderungen im Master nicht gespeichert wurden, kann ein abweichendes Verhalten zu dem vor dem Tausch bestehenden Verhalten erreicht werden. Dies kann dann sinnvoll sein, wenn Anlagenoptimierungen temporär ermöglicht werden, diese aber in die Anlagensicherung nicht übernommen werden sollen.

Grundsätzlich ist zu beachten, dass Sensoren oftmals an die spezifischen Vor-Ort-Einsatzbedingungen angepasst werden müssen (Feldkalibrierung). Derartige Anpassungen, die nicht in den Backup enthalten sind, müssen nach dem Tausch des Devices durch eine erneute Feldkalibrierung wieder hergestellt werden. Erst dann kann sich das Ersatzgerät vollkommen identisch zu seinem Vorgänger verhalten.

#### Tausch eines Masters

Der Tausch eines Masters im laufenden Betrieb stellt ein eher selteneres Szenario dar. Aber auch dabei darf es nicht zu längeren Stillstandszeiten der Anlage kommen und sollte schnell und fehlerfrei und von Bedienpersonal ohne spezielles Wissen und Hilfsmittel durchgeführt werden können.

Da der Master sowohl seine Konfigurations- und Parameterdaten als auch die Daten der angeschlossenen Devices verfügbar hat, können diese gemeinsam in der SPS gesichert und beim Tausch des Masters auf den neu installierten Master wieder geladen werden. SPS-Anbieter bieten Methoden an (z.B. Funktionsbausteine), die den Upload bzw. Download eines kompletten Master-Backups unterstützen. Details entnehmen sie der Dokumentation des SPS-Systems bzw. IO-Link-Master-Herstellers.

## 4 Glossar

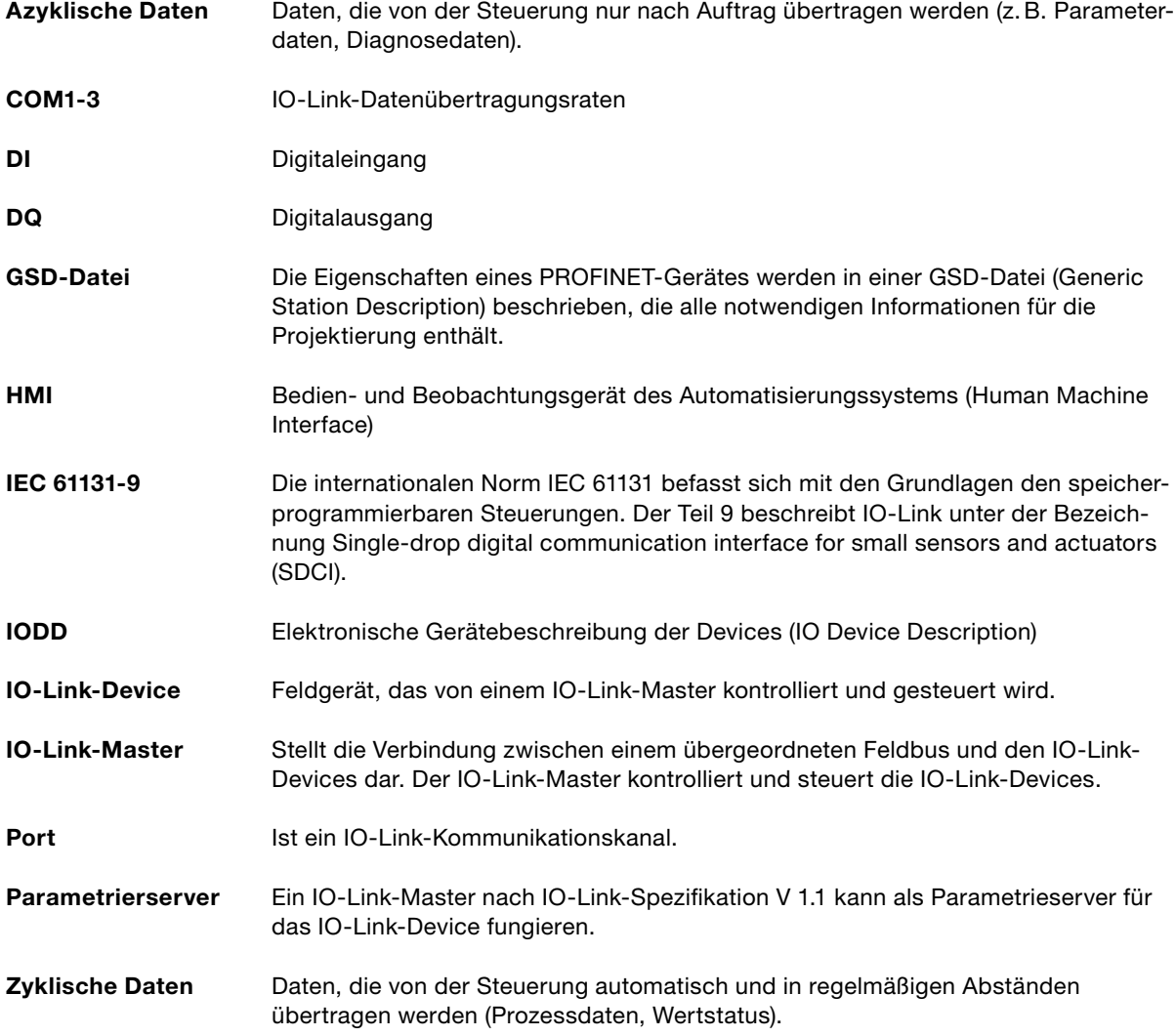

# Your automation, our passion.

## **Explosionsschutz**

- **Eigensichere Barrieren**
- Signaltrenner
- Feldbusinfrastruktur FieldConnex<sup>®</sup>
- Remote-I/O-Systeme
- **Elektrisches Ex-Equipment**
- Überdruckkapselungssysteme
- Bedien- und Beobachtungssysteme
- Mobile Computing und Kommunikation
- HART Interface Solutions
- · Überspannungsschutz
- **Wireless Solutions**
- Füllstandsmesstechnik

### **Industrielle Sensoren**

- · Näherungsschalter
- Optoelektronische Sensoren
- **Bildverarbeitung**
- **Ultraschallsensoren**
- Drehgeber
- Positioniersysteme
- Neigungs- und Beschleunigungssensoren
- Feldbusmodule
- AS-Interface
- **Identifikationssysteme**
- Anzeigen und Signalverarbeitung
- Connectivity

Pepperl+Fuchs Qualität Informieren Sie sich über unsere Qualitätspolitik:

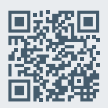

www.pepperl-fuchs.com/qualitaet

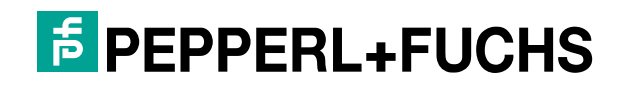